## **Serienbriefe mit OpenOffice und Thera-Pi**

## **Schritt 4: Serienbrief anlegen**

- 1. Neues Writer-Dokument öffnen
- 2. *Ansicht > Datenquellen* öffnen

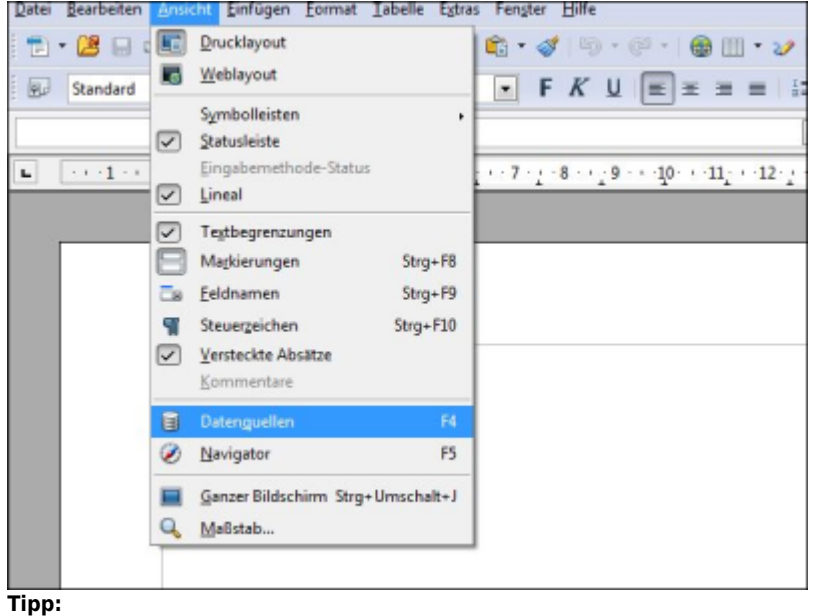

Hier kann der [Name geändert](https://www.thera-pi-software.de/dokuwiki/doku.php?id=openoffice:db_connection_rename) werden, unter dem die Datenbank in OO angesprochen wird.

3. In der Datenquellenansicht die in den vorangegangenen Schritten angelegte Datenbank und ggf. eine Abfrage oder Tabelle auswählen

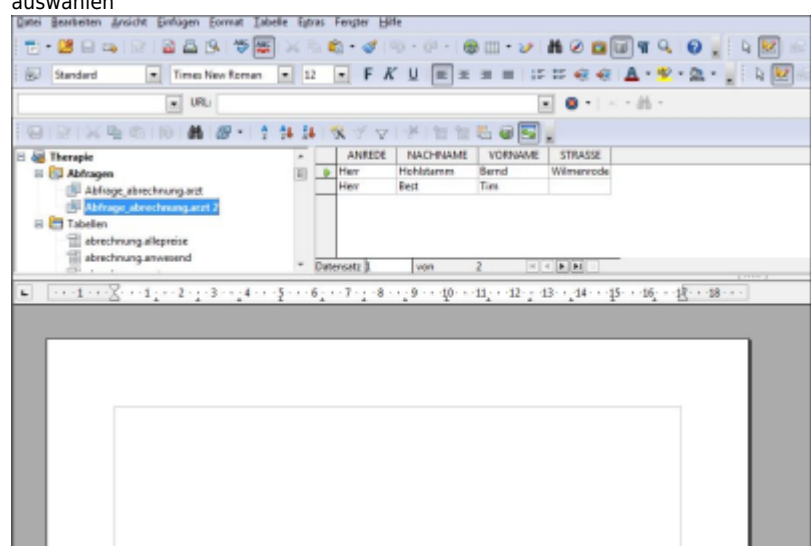

4. Die Überschriften der Spalten mit den gewünschten Inhalten anklicken, Maustaste gedrückt halten und an die gewünschten Stellen im Dokument ziehen.

From:

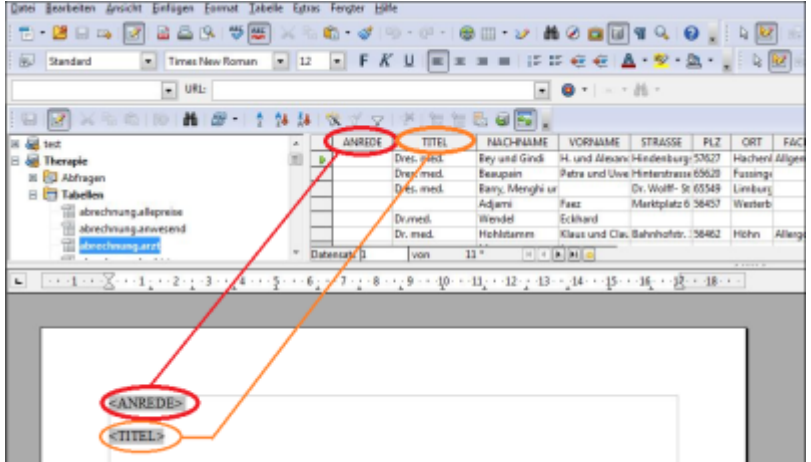

Im Dokument werden Seriendruck-Felder erzeugt.

Es ist auch möglich, die Werte aus der Datenbank zum Steuern der Ausgabe von [bedingtem Text](https://www.thera-pi-software.de/dokuwiki/doku.php?id=openoffice:bedingter_text) zu verwenden. 5. Dann auf *Datei > Drucken* und den *Seriendruck* bejahen

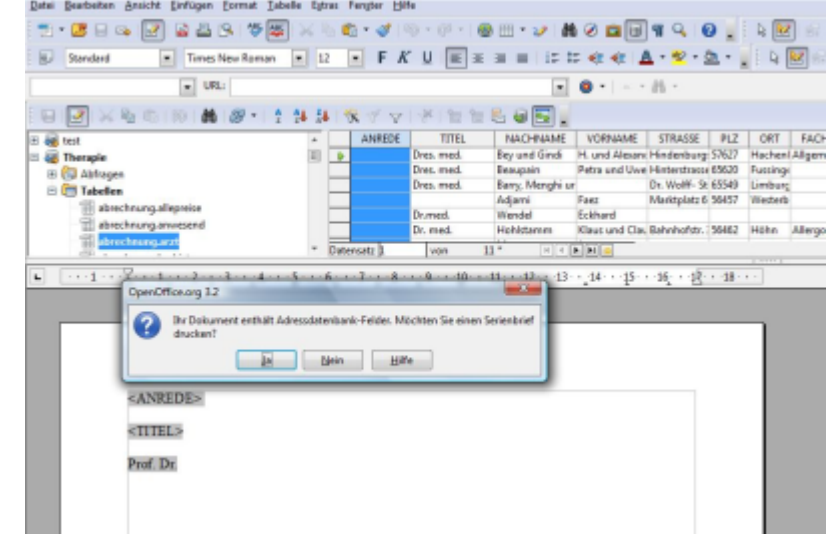

- 6. Nach Wunsch ausdrucken, als Datei speichern (- gute Idee um das Ergebnis vor den Ausdruck zu prüfen ), nur bestimmte Datensätze drucken etc.
- 7. Hier noch das Ergebnis dieser Anleitung:

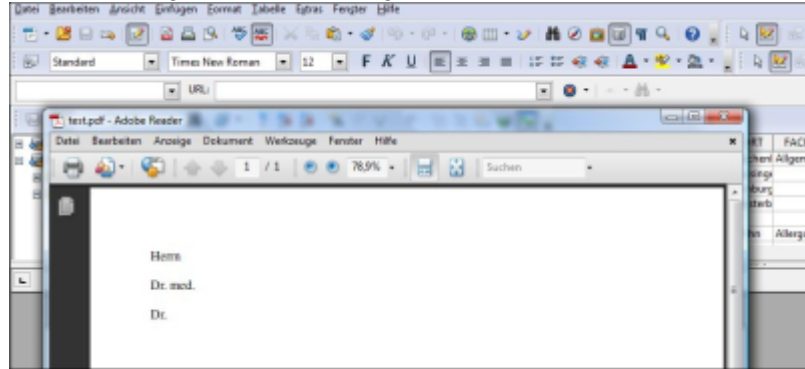

<https://www.thera-pi-software.de/dokuwiki/>- **Thera-π Wiki** Permanent link:

**<https://www.thera-pi-software.de/dokuwiki/doku.php?id=openoffice:letter>**

Last update: **2023/01/21 20:38**

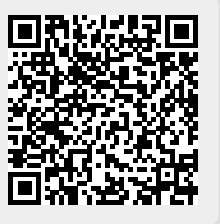